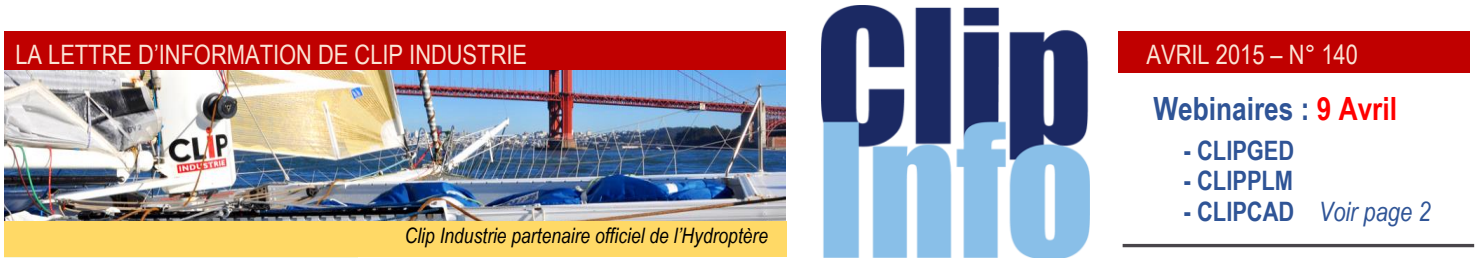

#### **L'édito d'Arnaud Martin**

L'année bien que naissante affiche déjà de meilleurs résultats que la précédente et surtout de belles perspectives avec les nouveautés et les ateliers en cours. Helios ERP va se doter d'un module inédit sur le traitement de surface, très attendu dans l'aéronautique. Mis au point avec nos clients et nos développeurs, sous l'œil attentif d'un expert du domaine, Helios ERP innovera en intégrant bientôt les fonctionnalités complexes du traitement de surface que très peu de produits proposent. En nommant des responsables métiers, j'ai souhaité que Clipper aille encore plus loin dans les spécificités de chaque activité de nos clients pour épouser au plus

près leurs besoins. La mise en œuvre, déjà reconnue comme facile, gagnera à nouveau quelques points d'efficacité supplémentaires.

Les équipes Helios ERP et Clipper ont appris à travailler de concert et à mettre en commun leurs intelligences dans le respect de la philosophie de chaque produit. Cela facilite le développement de modules voisins et dessine une stratégie plus cohérente pour l'entreprise. La couche décisionnelle Expert, souvent plébiscitée, est déjà présente sur les deux solutions. Les recherches sur l'ordonnancement, le MRP II, le configurateur, la mobilité… sont déjà mutualisées. Une refonte de la présentation et de l'ergonomie, en cours de développement, profitera également aux deux produits. La richesse accumulée de l'expérience des deux environnements et du savoirfaire des équipes s'additionne pour apporter plus de confort et de satisfaction sur nos versions à venir.

Je peux vous assurer que ce programme très chargé à déjà toute l'attention de l'ensemble de nos collaborateurs.

Merci de votre confiance et fidélité

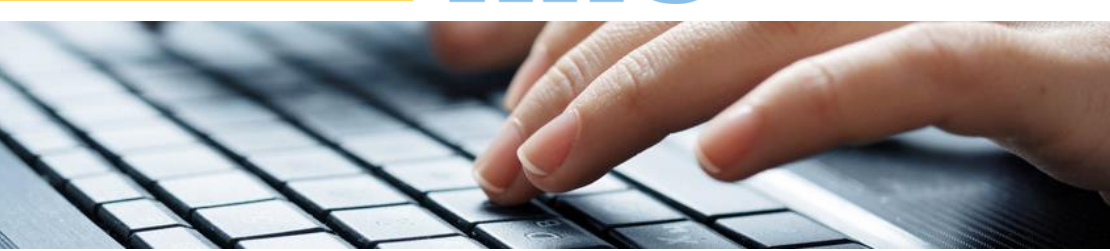

# **Appel d'offres 3 <sup>e</sup> et dernière partie**

**Dans les derniers Clip Info nous avions vu comment créer des appels d'offres, soit depuis une nomenclature, soit depuis une fiche. Puis comment importer/exporter ces AO. Ce mois-ci nous allons regarder comment réceptionner ces appels d'offres et comment les analyser ou les rechercher.**

#### **Réception appel d'offres : saisie manuelle**

Nous avons gardé le même principe que celui de l'ancien module : fenêtre en 2 parties : en haut l'AO et en bas les lignes réceptionnées.

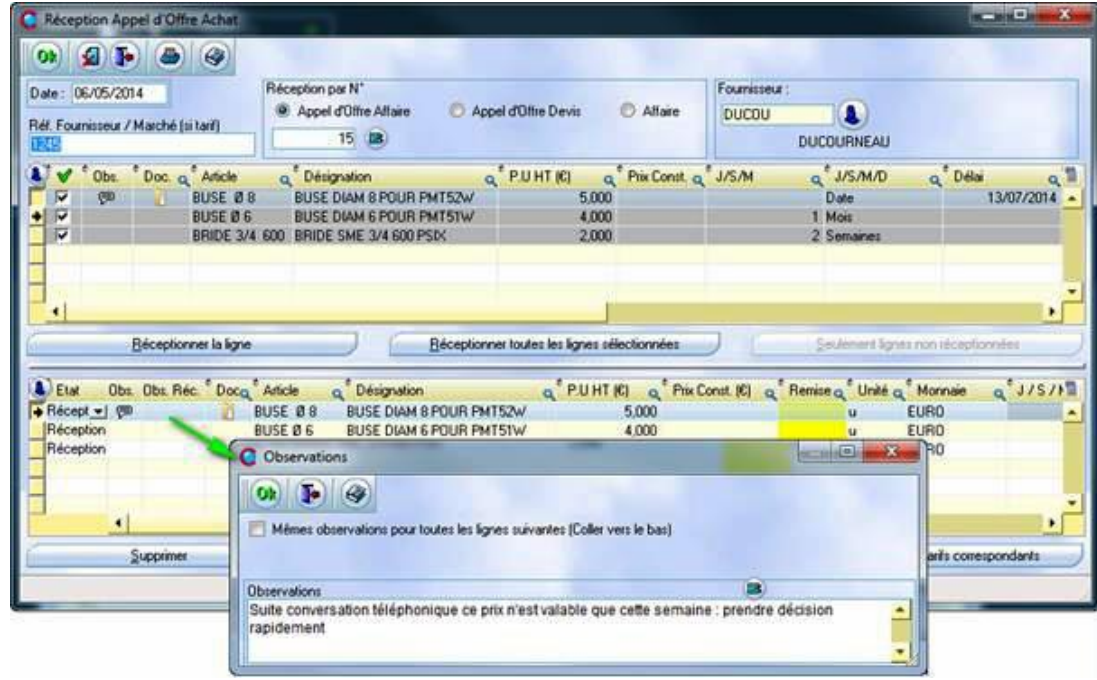

Les nouveautés :

- 1. Sur l'entête, on peut saisir une référence fournisseur (*par exemple le N° de devis du fournisseur*). Si la réception génère un tarif, cette référence remonte automatiquement dans le marché du tarif.
- 2. Toutes les nouvelles zones sont visibles. (Gestion du multi unités, Observations internes et externes, les documents la remise …)
- 3. En dehors des zones classiques modifiables (*prix, délai…*), il est possible de changer les observations existantes de l'AO et de modifier, et/ou rajouter, des documents de l'AO.
- 4. Il existe une observation propre à la réception, avec possibilité (*via une coche*) de copier le même texte sur toutes les lignes. Etat Appel Offre lors de la Réception
- 5. L'état remonte par défaut selon le paramétrage Réceptionné

Rappel : Clipper propose par défaut 3 états (*En-cours, Choisi et Réceptionné*) mais vous pouvez en rajouter 9 autres que vous pouvez personnaliser. Si par exemple vous voulez analyser les motifs des refus, vous pouvez ainsi créer Refus : délai trop long, Refus : prix, etc.

#### AVRIL 2015 – N° 140

## **Réception appel d'offres : remontée automatique des données via l'import**

Lors de la réception on peut récupérer un fichier CSV. Ce fichier a pu être modifié manuellement par le fournisseur, ou généré depuis le devis simplifié si votre fournisseur possède Clipper (*cf. le clip info du mois dernier sur l'import/export AO*). On réceptionne, comme dans le chapitre précédent, toutes les lignes. Puis on clique sur « Mise à jour selon fournisseur »

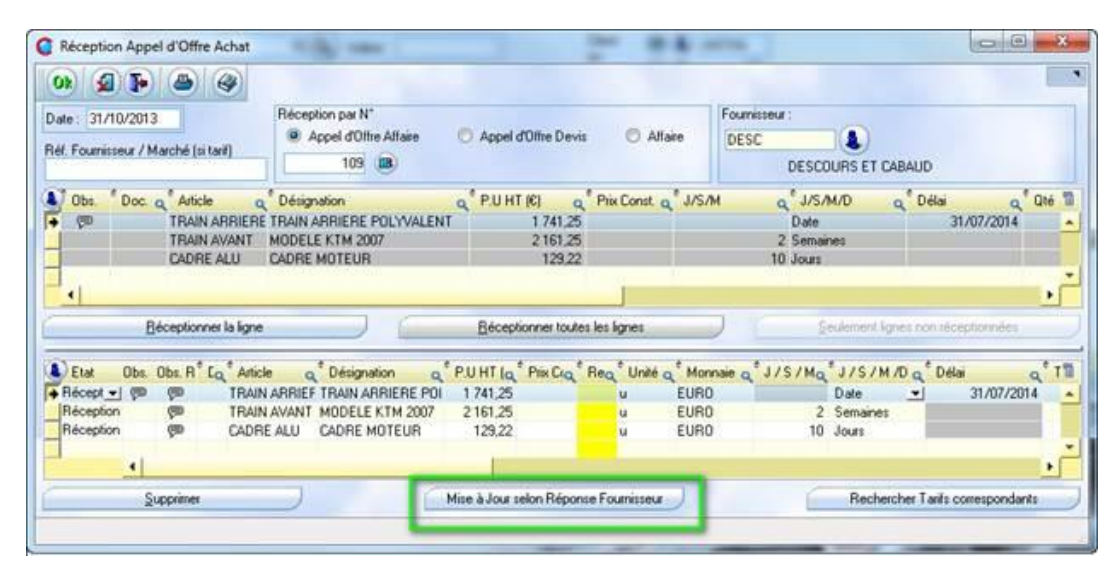

- La réf. fournisseur est reprise ainsi que les prix et délais.
- Les cellules sont vertes quand les valeurs ont changé.
- "Le code article est rouge si l'article n'était pas présent dans le fichier importé. Dans ce cas le fournisseur n'a pas nomenclatures, de la majorité des répondu à toutes les lignes de l'AO.

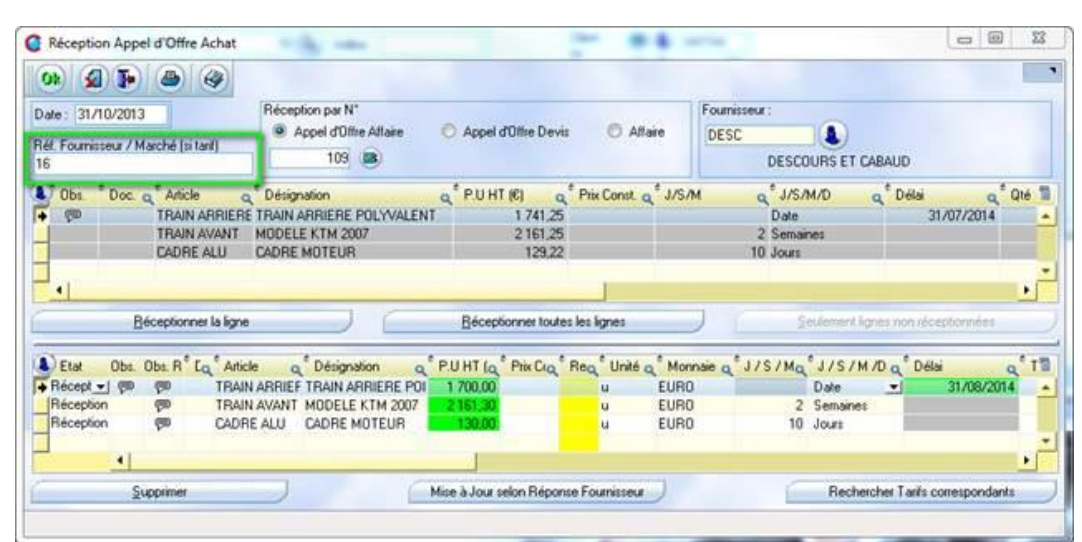

#### **Analyse/Recherche AO**

Nouvelle fenêtre qui reprend les standards des analyses de Clipper avec 3 onglets : Filtre, Résultat et Cumuls.

**• Onglet Filtre** : proche de la recherche BC avec 2 particularités : filtre sur les états (*3 imposés et 9 libres, cf. chapitre précédent*) et type (*Devis ou affaire*)

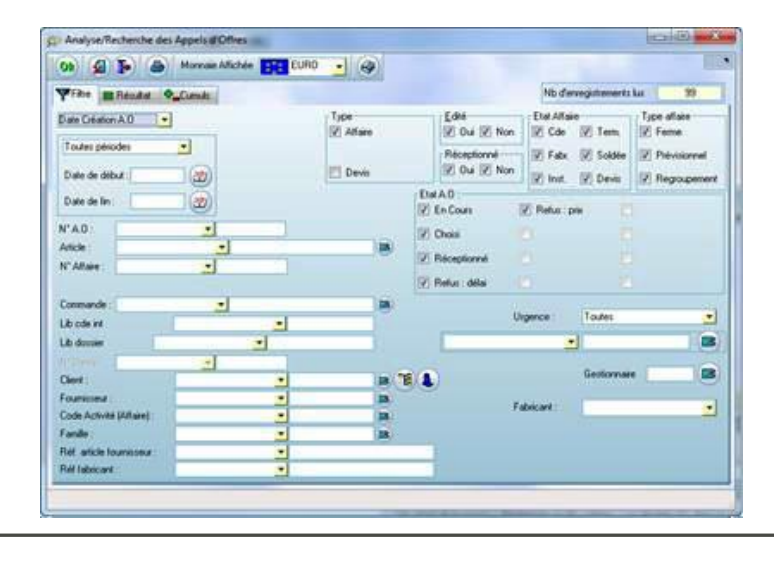

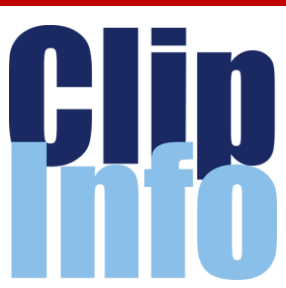

#### **Rendez-vous**

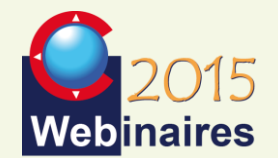

### **CLIPGED/CLIPPLM/CLIPCAD** : C.ROUCHON/C.RENIER - **9 Avril**

Clip GED gère toutes les étapes du cycle de vie d'un document depuis l'acquisition jusqu'à l'archivage.

Clip Cad permet de transférer automatiquement toutes vos CAO du marché, vers Clipper.

Clip PLM <sub>crée, gère et partage</sub> l'ensemble des informations de définition, de fabrication, d'un produit industriel, tout au long de son cycle de vie (*échanges bidirectionnels articles et nomenclatures*). Plans et documents CAO accessibles depuis la fiche article dans Clipper.

## **NOUVEAUTES V7** :

G.DOMINGUEZ - 5 Mai

**CRM** : X.POIBEAU - 20 Mai **PASSERELLE CLIPPER/SAGE** : S.ALVADO - 9 Juin

**POCKET PC** : M.BERTONI - 16 Juin

#### **Deuxième semestre :**

**EXPERT** : C.ROUCHON - 9 juillet

**NOUVEAUTES V7** :

G.DOMINGUEZ - 15 Septembre

**MODULE SAV** : F.DICHAMP - 8 **Octobre** 

**CLIPGED/CLIPPLM/CLIPCAD** : C.ROUCHON/C.RENIER - 5 Novembre

**CRM** : X.POIBEAU - 25 Novembre

*Les formulaires d'inscription vont vous être envoyés par mail au fur et à mesure*

#### LA LETTRE D'INFORMATION DE CLIP INDUSTRIE

**Offre spéciale**

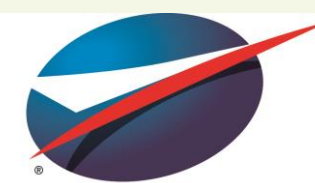

51th INTERNATIONAL 51<sup>e</sup> SALON INTERNATIONAL DE L'AÉRONAUTIQUE ET DE L'ESPACE<br>DE L'AÉRONAUTIQUE ET DE L'ESPACE<br>PARIS LE BOURGET PARIS AIR SHOW<br>LE BOURGET JUNE 15-21, 2015 15-21 JUIN 2015

## **En vue du salon du Bourget 2015, Clip Industrie prépare un numéro spécial Aéronautique du Clip Info**

*(Diffusion : Internet 13 000 ex - papier 1 000 ex)*

## **Vous souhaitez apparaître dans ce numéro ?** (offre gratuite)

#### **Nous vous offrons deux formules :**

**¼ de page** : Vous nous fournissez le logo de votre entreprise, l'adresse du site Internet, 2 mots sur la spécificité de votre entreprise *(± 700 caractères*) et 1 ou 2 mots sur Helios ERP ou sur Clipper *(± 200 caractères*).

**½ page** : Vous nous fournissez logo de votre entreprise, l'adresse du site Internet, 1 paragraphe sur la spécificité de votre entreprise *(± 1200 caractères*), 1 ou 2 mots sur Helios ERP ou sur Clipper *(± 400 caractères*), 1 ou 2 photos

#### **Remise des documents au plus tard la dernière semaine d'avril à :** *[c.larue@clipindustrie.com](http://www.clipindustrie.com/suivi_sarbacane/suivi_1.php?3&5001-233&0&YBoXZEQyT4v1SwcspknBig)*

*Revoir le numéro spécial salon Juin 2013 :*

*[http://www.clipindustrie.com/app/webr](http://www.clipindustrie.com/suivi_sarbacane/suivi_1.php?3&5001-233&1&YBoXZEQyT4v1SwcspknBig) [oot/files/clipinfo/1377173363\\_WebCli](http://www.clipindustrie.com/suivi_sarbacane/suivi_1.php?3&5001-233&1&YBoXZEQyT4v1SwcspknBig) [pInfoSpecialBourget.pdf](http://www.clipindustrie.com/suivi_sarbacane/suivi_1.php?3&5001-233&1&YBoXZEQyT4v1SwcspknBig)*

Merci de votre participation

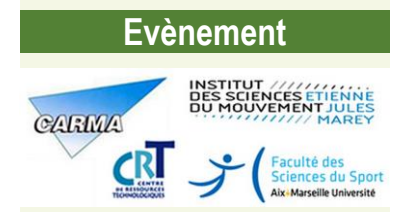

**CLIP INDUSTRIE est partenaire de la 4 <sup>e</sup> édition des Rencontres Régionales Recherche Industrie Clinique - Les 18 et 19 MAI prochains à Marseille-Luminy (13)**

#### **• Onglet Résultat :**

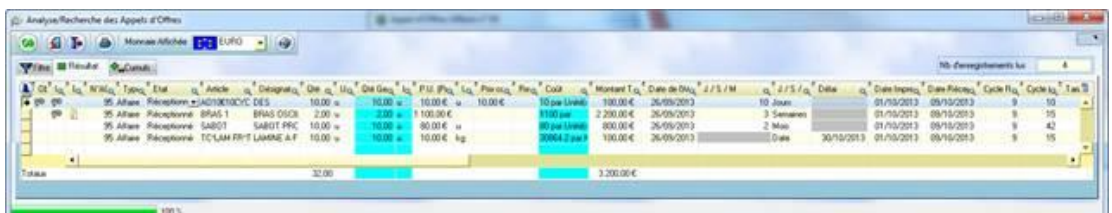

- On retrouve toutes les zones de l'AO, plus un « Cycle réception » (*écart date AO/date réception*), «Cycle (*écart date réponse /délai*)», sachant que les délais (*date ou Jour ou sem. ou mois sont convertis en nb de jour selon le paramètre 5 ou 7 jours*)
- Une seule colonne est modifiable, c'est l'état selon les droits d'accès.

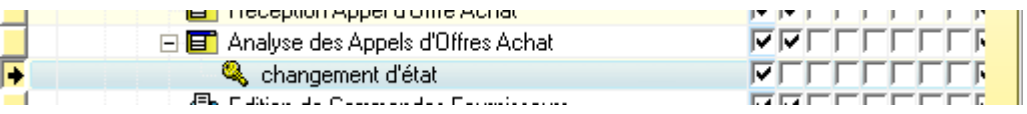

En dehors de l'état « Réceptionné », il est possible de le modifier. Y compris « choisi », dans ce cas les mises à jour sur les autres données (*article, tarif, nomenclatures*…) seront effectuées.

Les observations et documents sont consultables (*mais non modifiables*) par un clic droit.

**• Onglet Cumuls** : On retrouve une analyse avec de nombreux critères de cumuls et possibilité de faire un tableau croisé à 2 dimensions.

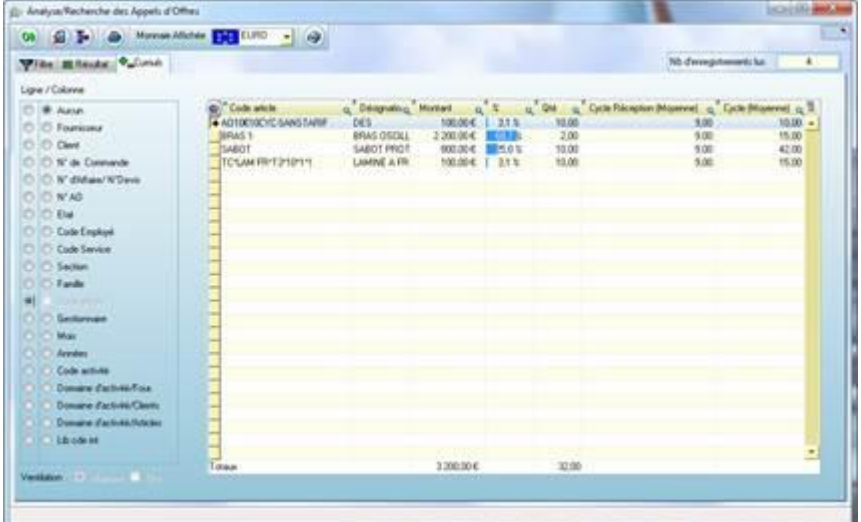

Franck Dichamp, *Responsable développement*

## **La migration**

**Les logiciels sont des produits qui évoluent tout au long de leur cycle de vie ce qui les rend en quelque sorte éternels. Encore faut-il accepter les mises à jour !**

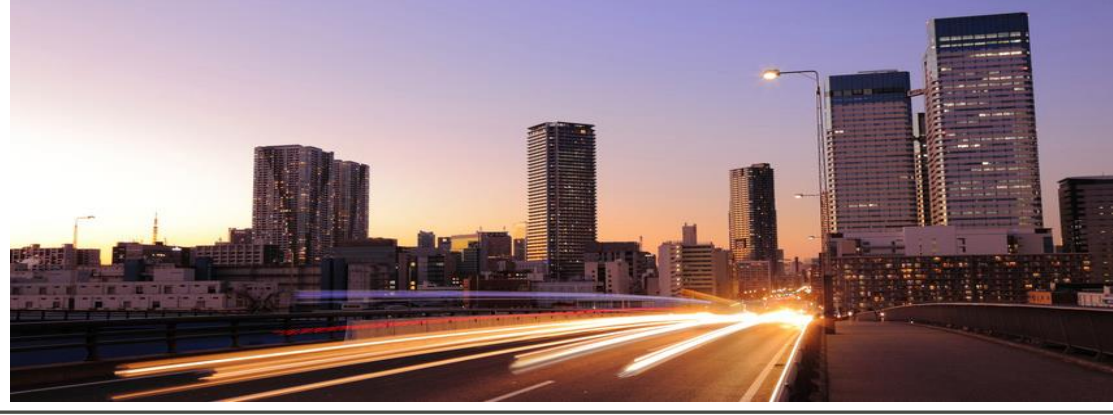

#### AVRIL 2015 – N° 140

#### **Bienvenue**

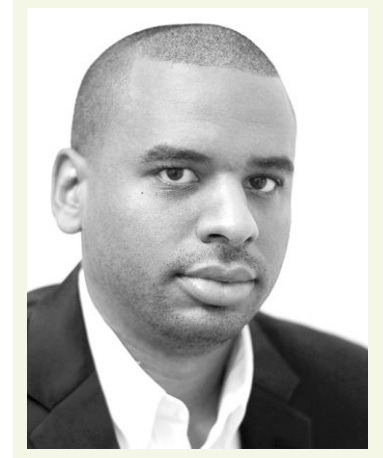

#### Bienvenue à Ludovic MASSAMBA :

Après quelques années passées en SSII, Ludovic diplômé de l'Ecole supérieure d'informatique de la Méditerranée de Marseille, rejoint nos équipes techniques au poste de développeur. Nous sommes très heureux de l'accueillir au sein de Clip Industrie.

**Helios ERP**

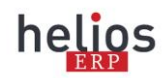

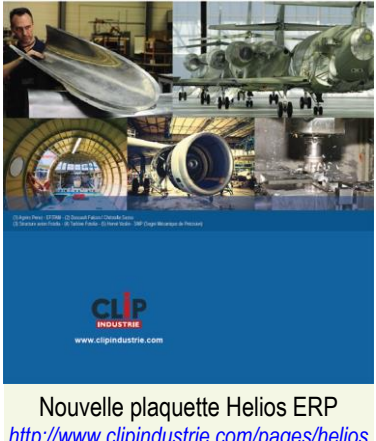

*<http://www.clipindustrie.com/pages/helios>*

**L'image insolite**

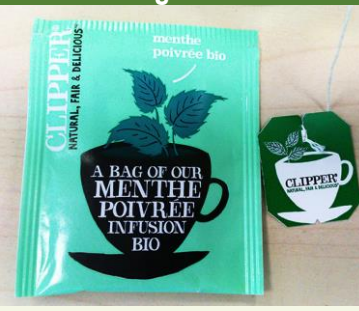

*Vous prendrez bien une petite douceur !* Merci à Valérie Taillefer, Denis Vallart et Mickael Da Costa d'Eskulanak.

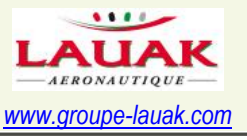

L'industrie a pris l'habitude de se remettre en cause en permanence en fonction des signaux émis par ses marchés. Chaque commande fait souvent l'objet d'une analyse approfondie pour réussir le délicat équilibre de l'équation Qualité / Coût / Marge, sans cesse remis en cause par une clientèle sollicitée fréquemment par une offre concurrentielle internationale. Dans ce contexte l'information devient une valeur opérationnelle.

Cette effervescence érigée en procédure demande le renouvellement et le perfectionnement continus des produits, services et processus. Avoir des logiciels de dernière génération est un élément différenciateur non négligeable pour générer des simulations plus rapides, plus fiables et plus fines.

Tout éditeur performant propose une version majeure tous les 18 mois environ. C'est un rythme soutenu, mais au regard des évolutions de l'organisation industrielle et des exigences des marchés, cela a du sens.

#### **Le secret d'une migration réussie**

Si le coût de la version upgradée est inclus dans la maintenance, nous insistons sur l'utilité de prévoir un ou deux jours d'accompagnement pour une migration parfaitement indolore. En effet l'environnement de votre installation a pu être modifié ou ne tolère pas les dernières innovations technologiques, quelques développements sur mesure ou états particuliers ont pu être ajoutés. Une bonne analyse de l'existant est une précaution gage de réussite pour une migration réussie.

#### **Check liste recommandée :**

Nous avons créé un module spécifique qui va se charger de collecter toutes les informations nécessaires de votre installation existante. Afin de faciliter la saisie de cette checklist « demande Clipper » a une nouvelle fonction : l'analyse des personnalisations

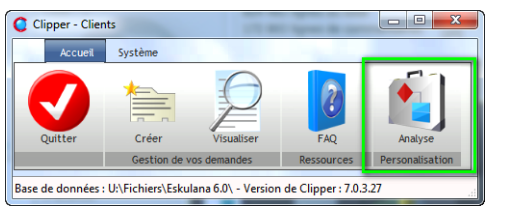

#### En cliquant dessus, il y a un message de confirmation :

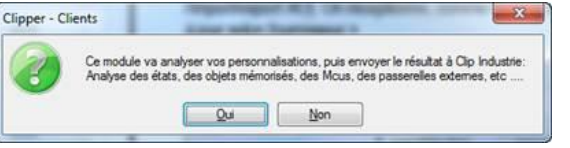

#### Il suffit de remplir le correspondant et le choix de la société (*rappel : ce programme tourne avec les versions de Clipper de la V4 à la V7*)

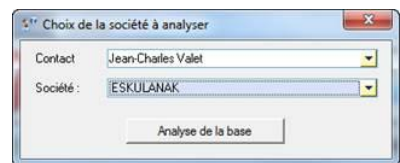

Et de lancer l'analyse

#### *La majorité des informations est remplie automatiquement*

- Liste des états de Clipper personnalisés via Wdétat utilisateur.
- Liste des états lancés depuis les objets mémorisés.
- Liste des fenêtres lancées (.*WDW*) depuis les objets mémorisés.
- Liste des fichiers texte (.*TXT*) lancés depuis les objets mémorisés.
- Liste des MCU (*présent sur le réseau, dans le répertoire d'installation*)
- Liste des MCU (*présent en local sur le PC*)
- Liste des TXT (*généralement lancés depuis les boutons OK*)
- **Liaison ODBC Sage**
- Type de comptabilité
- Version Expert (BO)
- CRM + CRM Mobilité
- Pocket-PC Stock
- Passerelles CFAO (*la liste est à cocher manuellement*)
- Passerelles CAO : SGDT Clipper-SolidWorks, Audros (*Gateway est à cocher manuellement*)
- Multi unités en place
- Achats avec DA en place
- Configurateur + liste des configurations
- **Liste des EDI**

#### Choix de la société à analyser

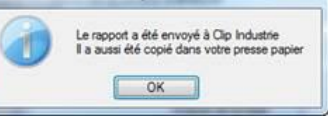

En dehors de l'envoi automatique, il est dupliqué dans le presse papier. Un « coller » permet de récupérer le texte dans un mail ou autre support.

Franck Dichamp, *Responsable développement*

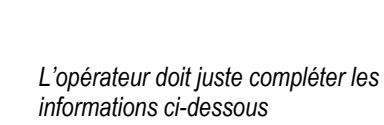

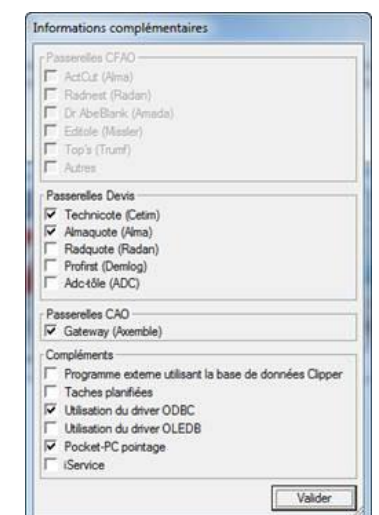